# **FT-IR Spectrophotometer 사용법**

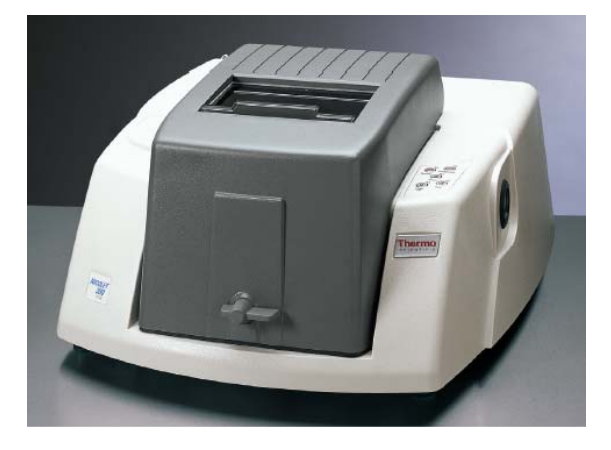

(Nicolet 380, ThermoFisher Scientific) 124호 공동기기실

#### $\frac{10 \times}{10}$ w He **Imart Accessory C Accessory inserted** IRARO ERR Transmission E.S.P. Multiple experiments for accessory, select one:  $\overline{O}$ Transmission E.S.P.  $\overline{\phantom{0}}$  $\frac{V}{\sqrt{2}}$ Cancel 50  $40$  $30^{\circ}$  $20\,$  $10<sup>10</sup>$  $\mathbf{0}$  $2000$  $4000$ 3500 3000 2500  $1500$  $1000$  $\sin$ CACAADEN

### 1. 컴퓨터 바탕화면에 OMNIC 프로그램 실행

**OMNIC** 

# 2. Collect- Experiment Setup

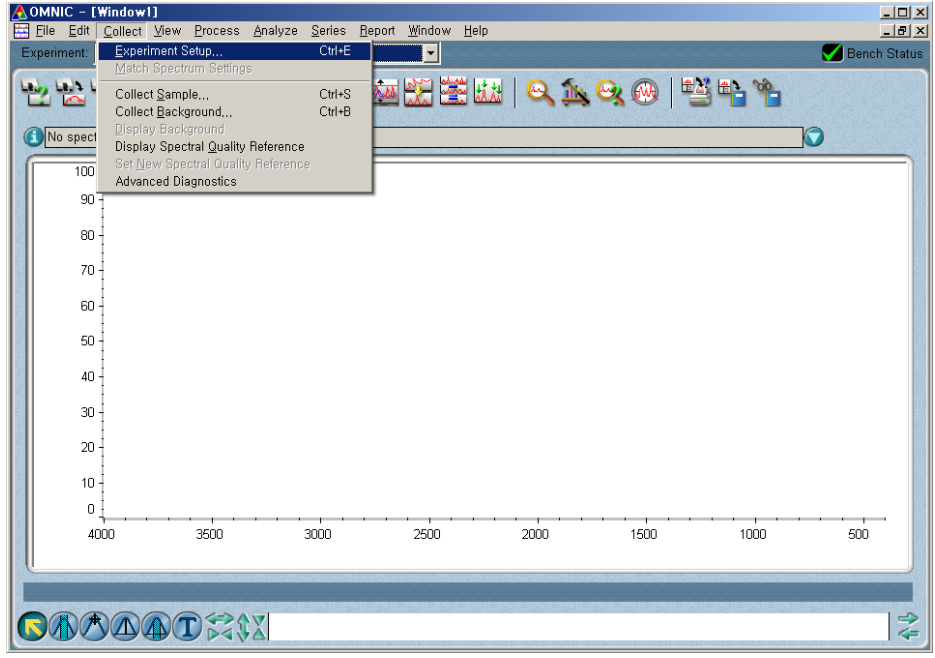

# 3. Collect- Experiment Setup

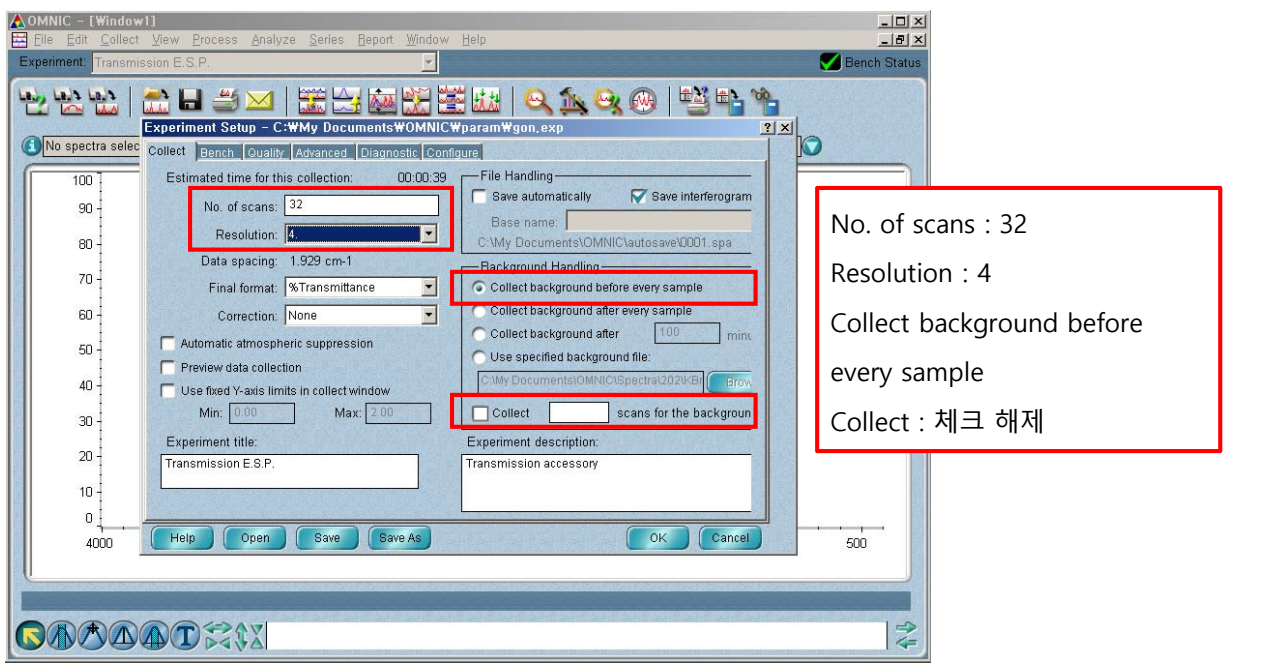

- 4. Pellet 준비
	- 1) pellet을 sample holder에 살짝 얹는다.

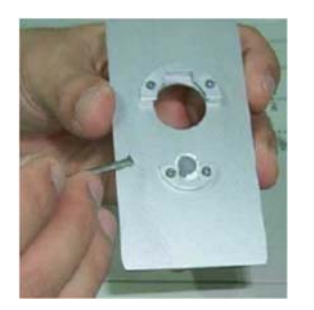

2) 장비의 뚜껑을 열고 injection port에 넣는다. - 이때 pellet이 IR내부에 떨어지지 않도록 주의!

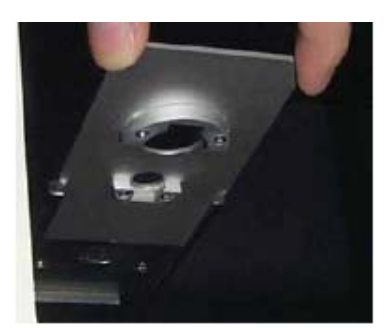

5. Collect sample 클릭 | 아 : KBr pellet 넣고 OK 클릭

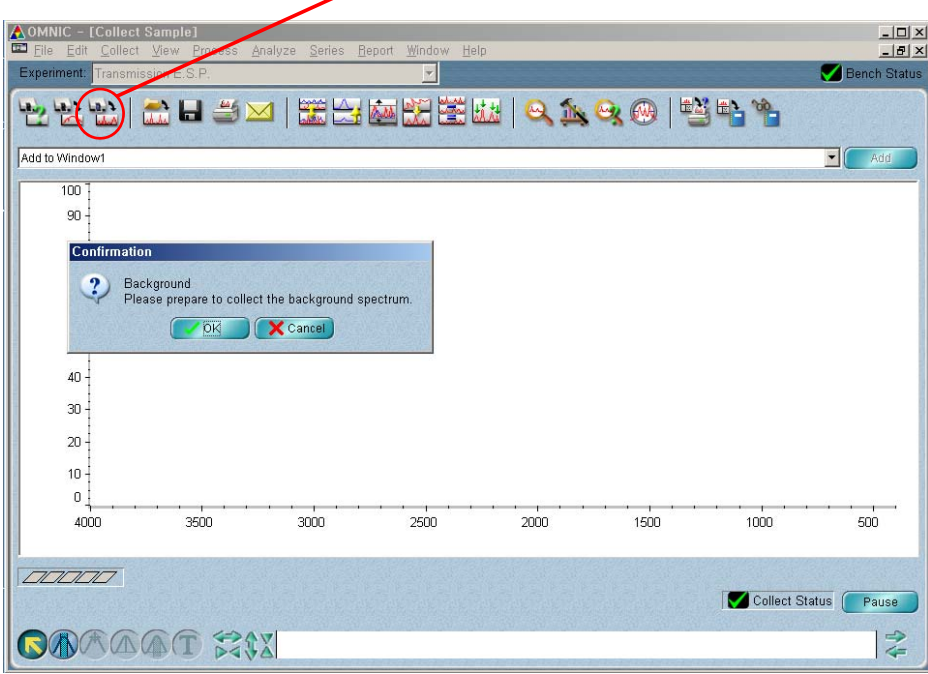

6. Collect sample 클릭 남 : sample을 넣고 OK 클릭

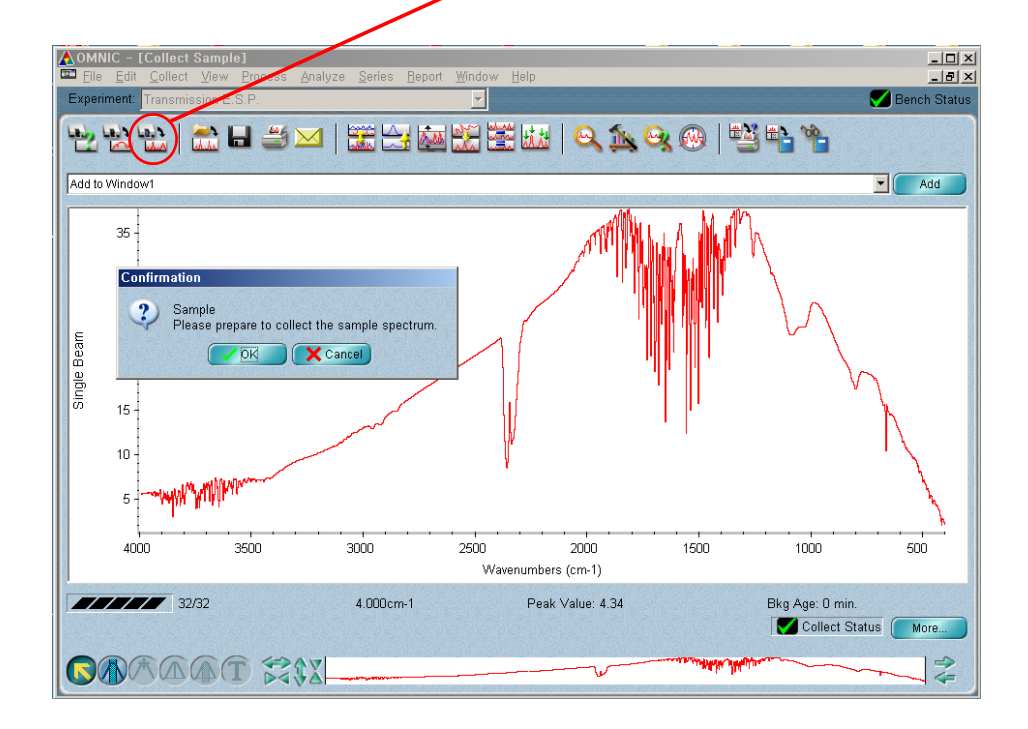

### 7. Tile 입력 후 OK 클릭

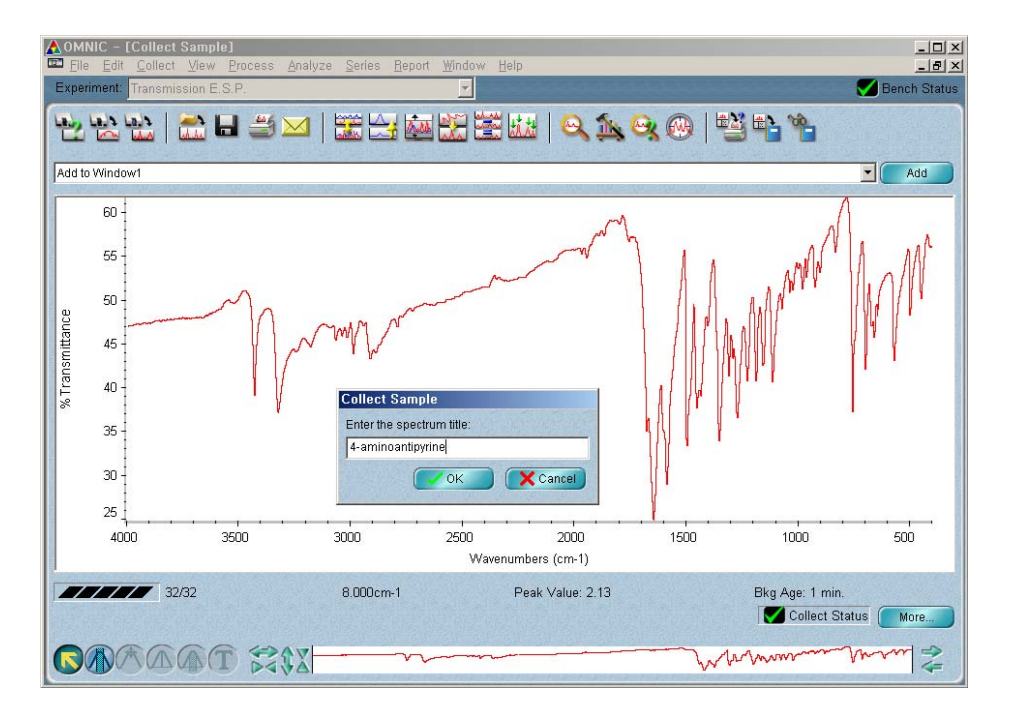

8. Data 저장 : Save As에서 CSV TEXT로 저장(엑셀에서 열수 있음)

5. Collect Background 클릭 : KBr pellet 넣고 OK 클릭(background data 얻을때)

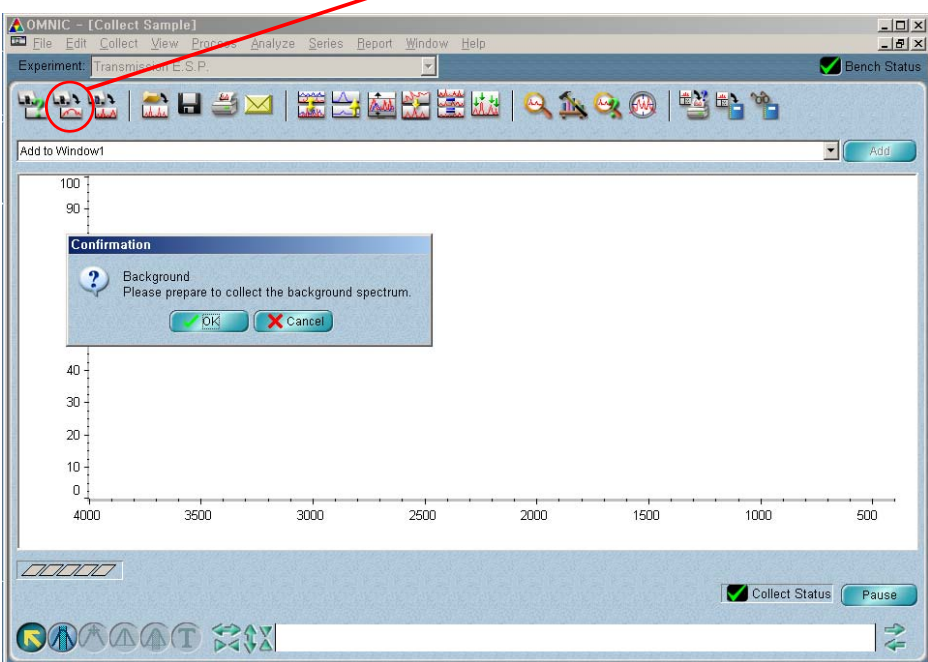